## Navigáció, térképkészítés a kiszolgáló robot

## számára

#### RoboCup@Home Education 2022 Webinar alapján

Készítette: Necze Máté

Robotintelligencia Tudományos Diákkör tagja

Nyíregyházi Egyetem

#### A kiszolgáló robot fejlesztésében a részfeladatom

#### **Basic Service Robot Components**

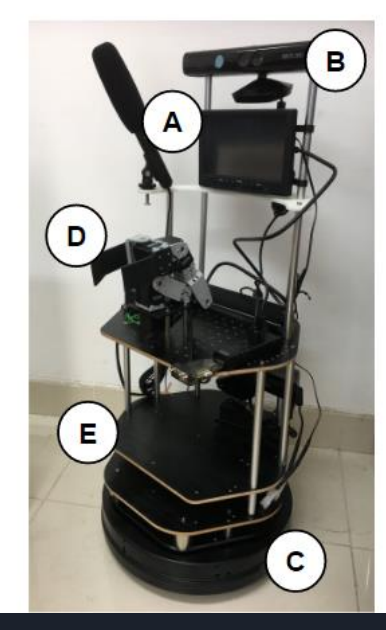

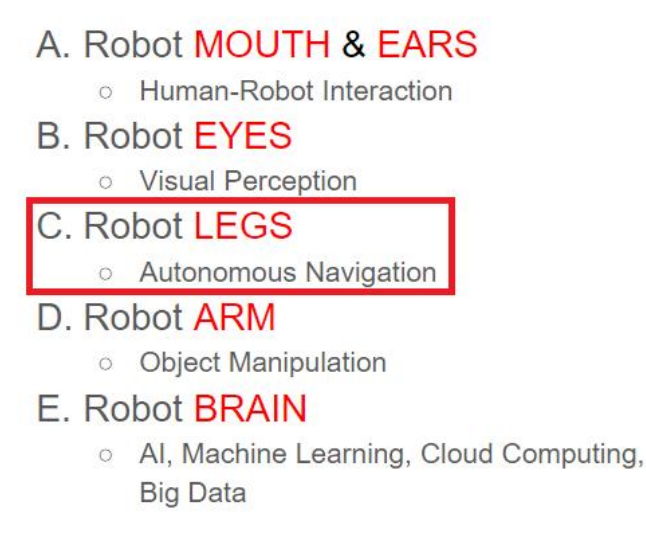

#### Hardver és szoftver igény a navigációhoz

#### Hardver:

- Szükségünk van egy laptopra a szimulációhoz.

#### Szoftver:

- Operációs rendszernek az Ubuntut használjuk.
- Robotfejlesztéshez a ROS-t használjuk.
- A szimuláció felépítéséhez a Gazebo szoftver használjuk.

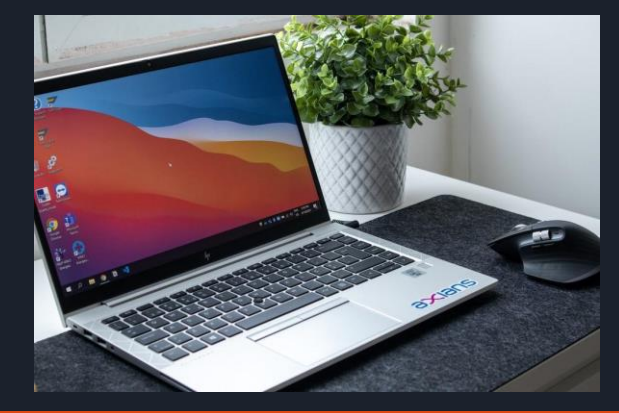

# ubuntu.®

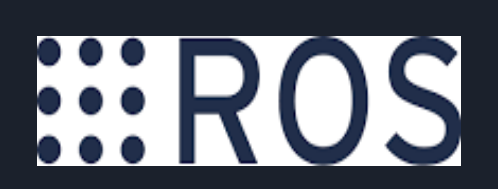

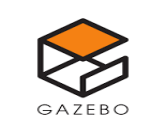

## Adatgyűjtés eszköze a navigációhoz

A robotunk rendelkezik egy Lidar Szenzorral ami segítséget nyújt a SLAM térképkészítéshez és autonom navigációhoz.

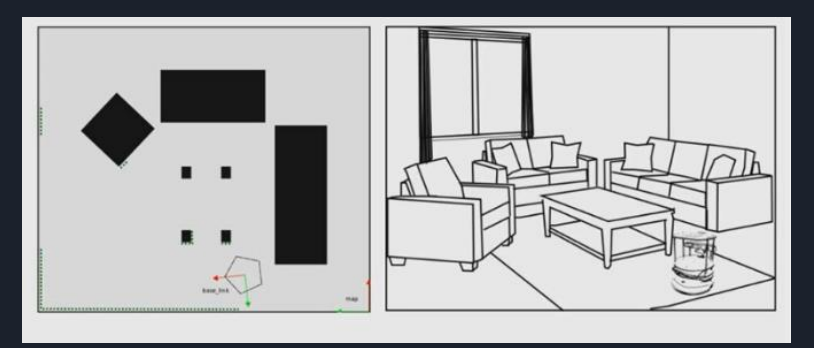

Lézeres adat felhasználás eredménye a baloldali térkép

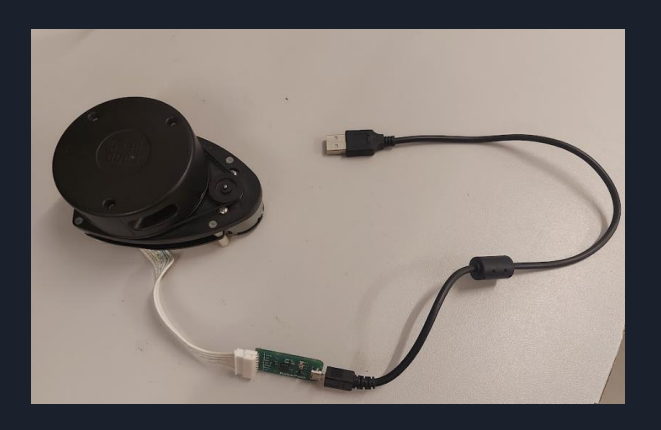

A Lidar lézerfényt használ a távolságméréshez. A lézer által kibocsátott folytonos elektromágneses hullám kölcsönhatásba kerül a terjedés irányában elhelyezkedő objektumokkal, és visszaverődik azokról.

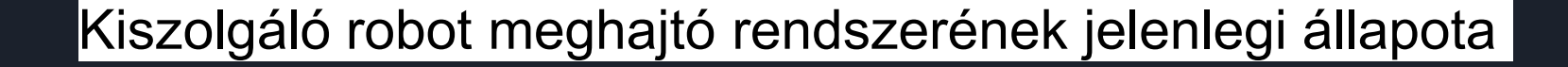

A robotunk alváza Tetrix készletből épül: 2 db DC motor, hajtja meg, szimmetrikusan két bolygó kerék biztosítja a könnyebb mozgását.

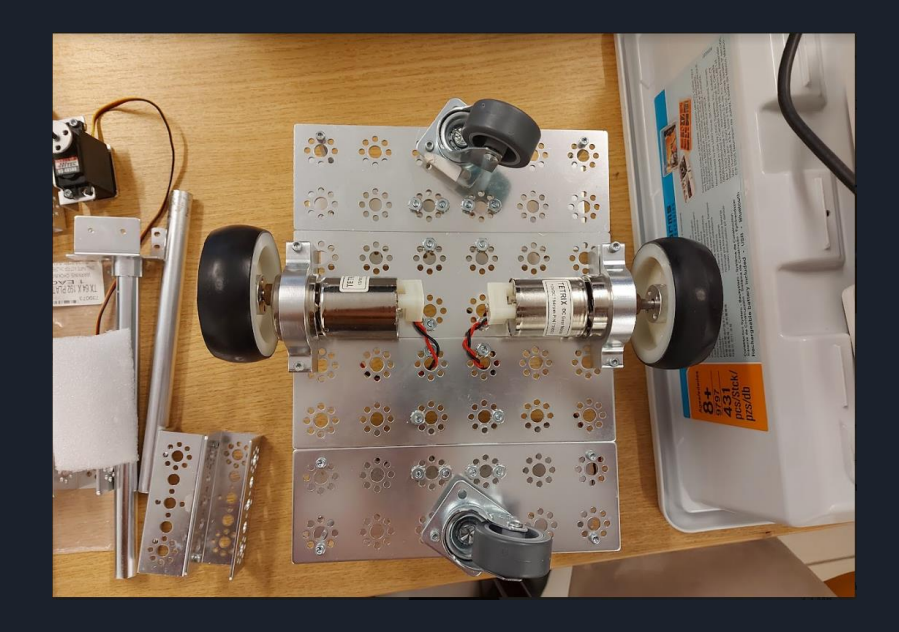

## A Turtlebot2 robot mint követendő példa

A célunk olyan térképkészítési és navigációs módszert elérni, ami a Turtlebot 2 példájára épül.

A Webinar oktatója(Jeffrey Tan) javaslata szerint. A RoboCup@Home Education versenyeken legtöbb csapat ezt a alaprobotot használja.

<https://www.turtlebot.com/turtlebot2/>

Legújabb fejlesztései a cégnek:

Turtlebot 4

Jelenleg megvásárolható: 2400 Euro-ba kerül

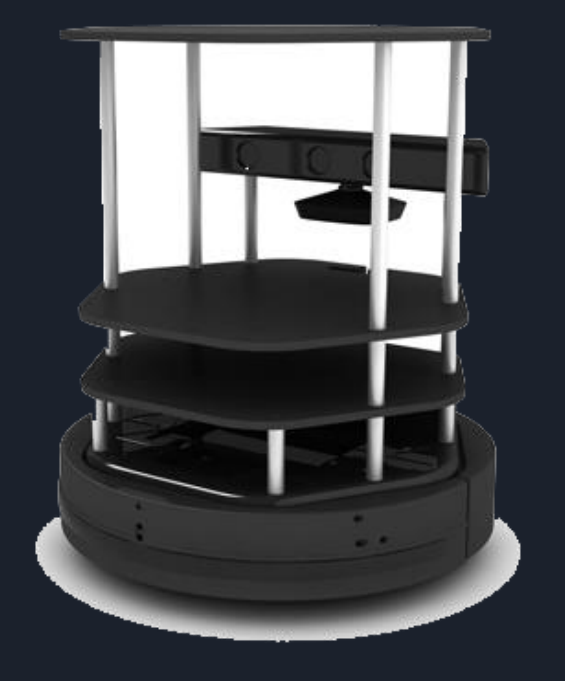

#### Simultaneous Localization And Mapping(SLAM)

SLAM használhatához telepítenünk kell a "gmapping" ROS csomagot, amely <http://wiki.ros.org/gmapping> weboldalon található és letölthető.

Ez a csomag tartalmazz olyan parancsokat amely segítségével fel tudunk térképezni egy adott teret és ezt le tudjuk menteni egy .yml típusú fájlba.

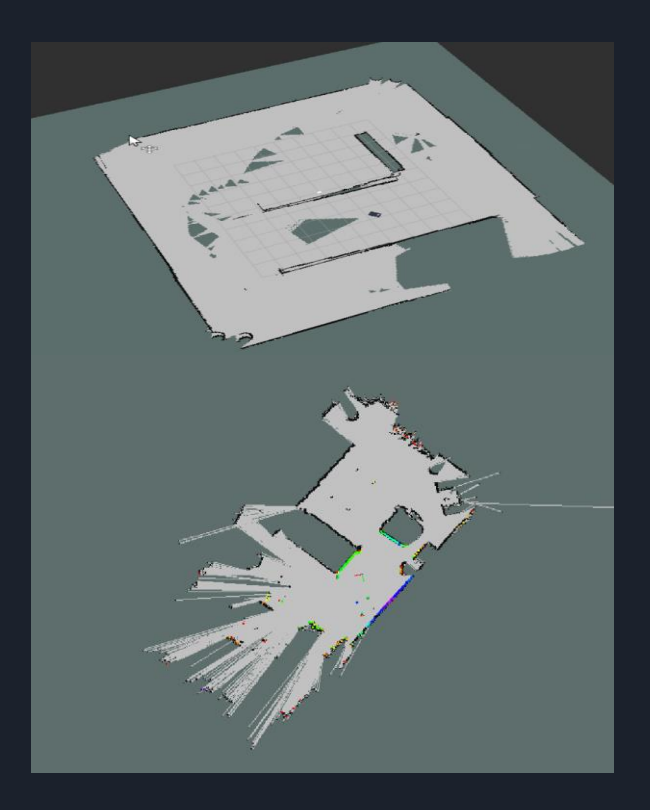

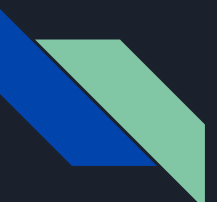

#### Gazebo Simulator Program

A Gazebo egy nyílt forráskódú 3D robotikai szimulátor program. Amely helyettesítheti a fizikai robotot a tanulás során.

ROS Melodic verziója tartalmazza a Gazebo programot.

Képes olyan robotokat és szenzorokat modellezni, amelyek "látják" a szimulált környezetet, például lézeres távolságmérőket , kamerákat (beleértve a nagy látószögüeket is), Kinect stílusú érzékelőket stb.

A szimuláció fejlesztéséhez a Gazebo-t fogjuk használni.

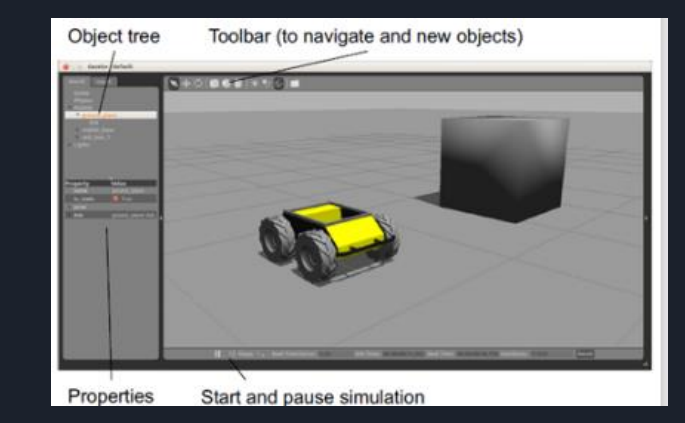

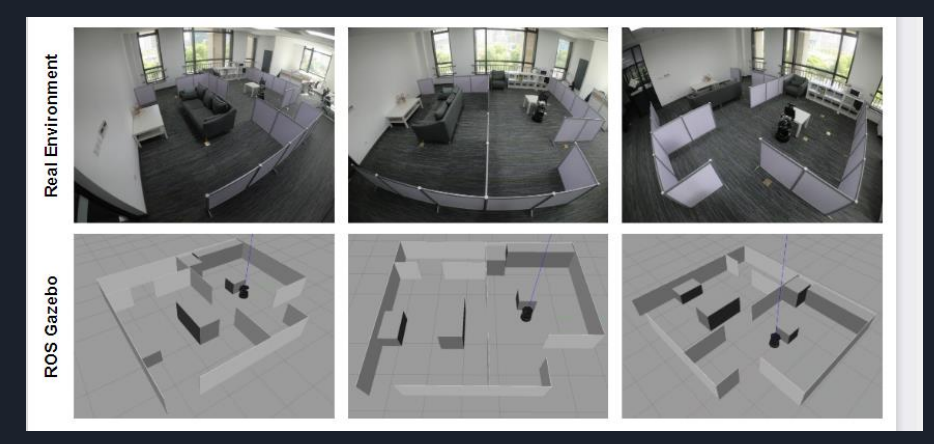

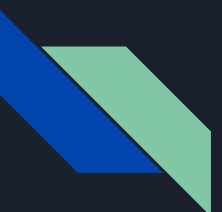

#### Gazebo használata

Ezen a képen láthatjuk, hogy a robot feltérképezi a területetet de a asztaltalnak csak a négy sarkát sikerült, tehát a robot úgy gondolja, hogy ott is tud közlekedni.

Ennek a probléma megoldásához tudjuk használni a Gazebo szoftvert.

Scannelés után még a térképen tudunk változtatni és megadhatjuk a robotnak , hogy az asztalt teljes egészébe vegye figyelembe.

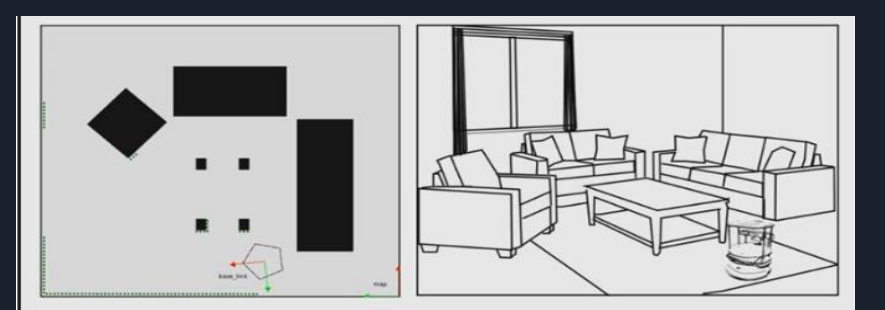

In your home a robot localizes itself using odometry and laser scan data. The right image shows a map of the image on the left with robot localized with laser data overlayed on the map image. The grey areas of the map show the unobstructed areas of the map while the black show the obstructed areas.

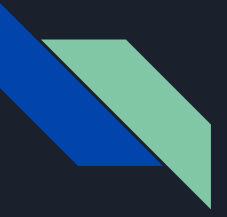

## Szimulációhoz hasznos terminál parancsok

Először létre kell hozni a robot modelljét:

- roslaunch turtlebot\_gazebo gmapping\_demo.launch

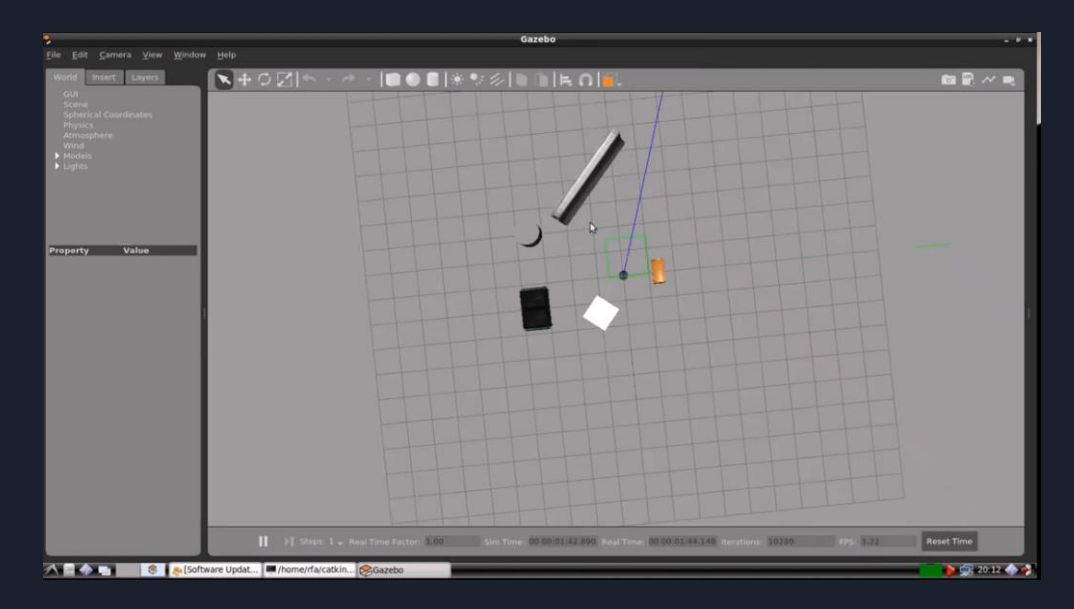

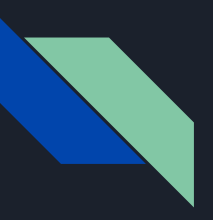

## Szimulációhoz hasznos terminál parancsok

#### Rviz elindítása "a vizualizáció"

- roslaunch turtlebot\_rviz\_launchers view\_navigation.launch

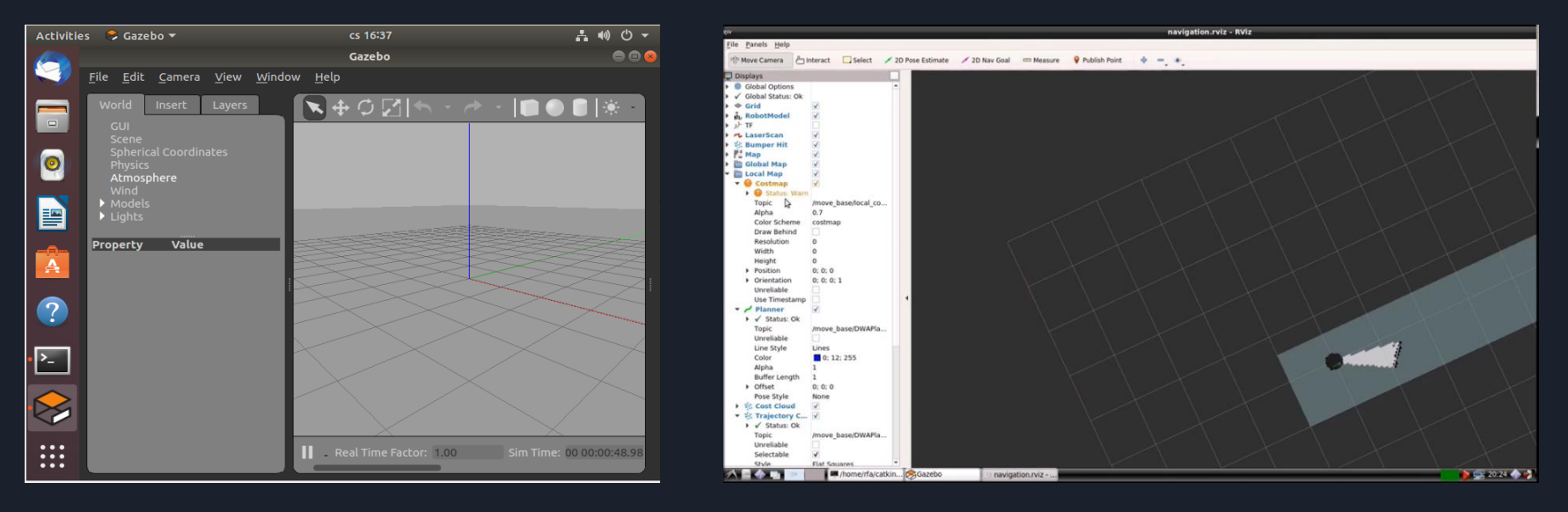

## Szimulációhoz hasznos terminál parancsok

Teleop Twist keyborad beállítása

- roslaunch turtlebot\_teleop keyboard\_teleop.launch
- Beolvasott térkép elmentés
	- rosrun map\_server map\_saver -f /home/<username>/my\_map

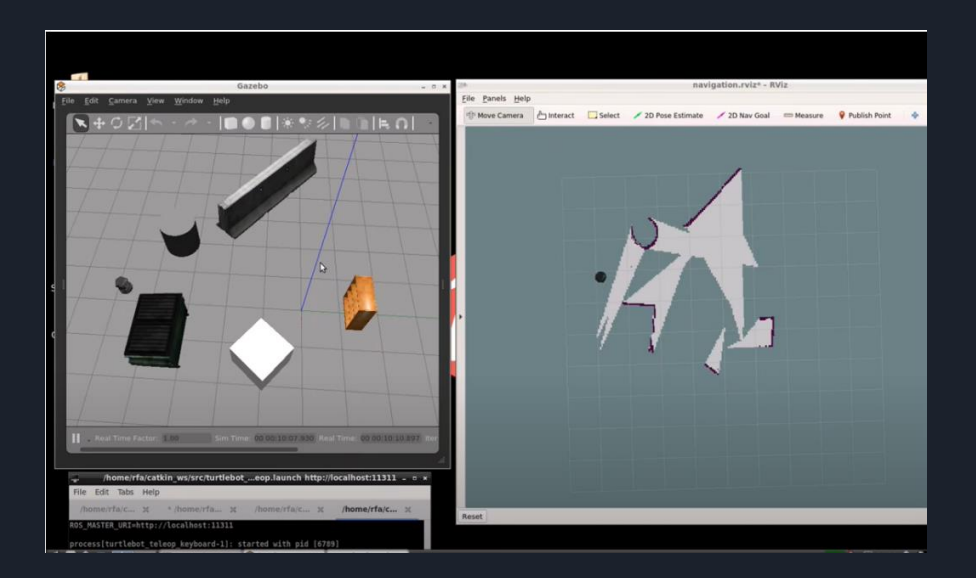

Ezen a képen láthatjuk, hogy a robot a objektumok elhelyezkedését és az információkat megjegyzi.

## Autonom navigáció

Tekintsünk egy robotot a környezetének meglévő térképével. Amikor a robot mozog, tudnia kell, hol van ezen a térképen.

Helyének és irányszögének meghatározását szenzoros megfigyelések alapján nevezzük robotlokalizációnak.

A lokalizációhoz a "amcl" (Adaptive Monte Carlo Localization) lokalizációs algoritmust lehet használni.

Elérhető:

http://wiki.ros.org/amcl

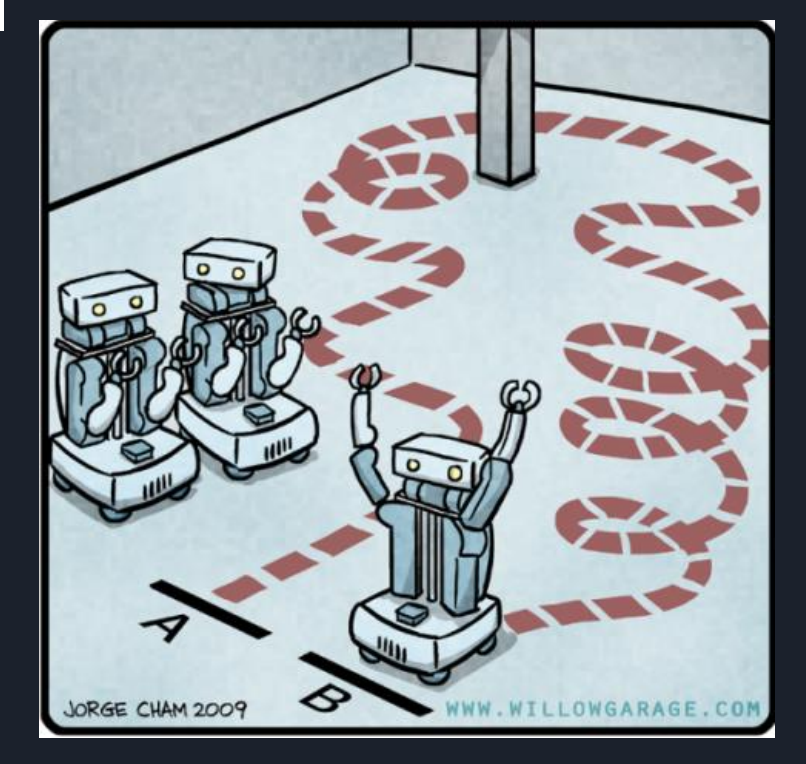

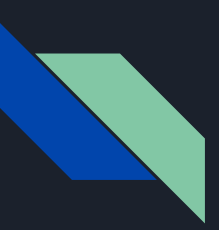

#### Autonom navigáció Rviz szimulációval

Képeken láthatjuk a Gazebo-n szimulált robot mozgását(bal oldal).

A lokalizációt a Rviz program képernyőjén látjuk(jobb oldal).

Van egy térképünk és a robotot A pontból B pontba akarjuk juttatni. A robot lokalizációjára van szükség ehhez az amcl rendszert használjuk.

2D Nav Goal nyíl segítségével megadjuk, hogy mi is a célpont ahová szeretnénk a robotot elküldeni.

Itt láthatjuk, hogy az amcl segítségével a robot kikerüli a objektumokat a cél elérése érdekében.

Most hozzáadunk egy új objektumot és láthatjuk, hogy ez a robot észreveszi és ki is kerüli.

Az amcl updétolta a térképet és kikerülte a robot az új akadályt. Ezt nevezzük dinamikus akadály elkerülésnek.

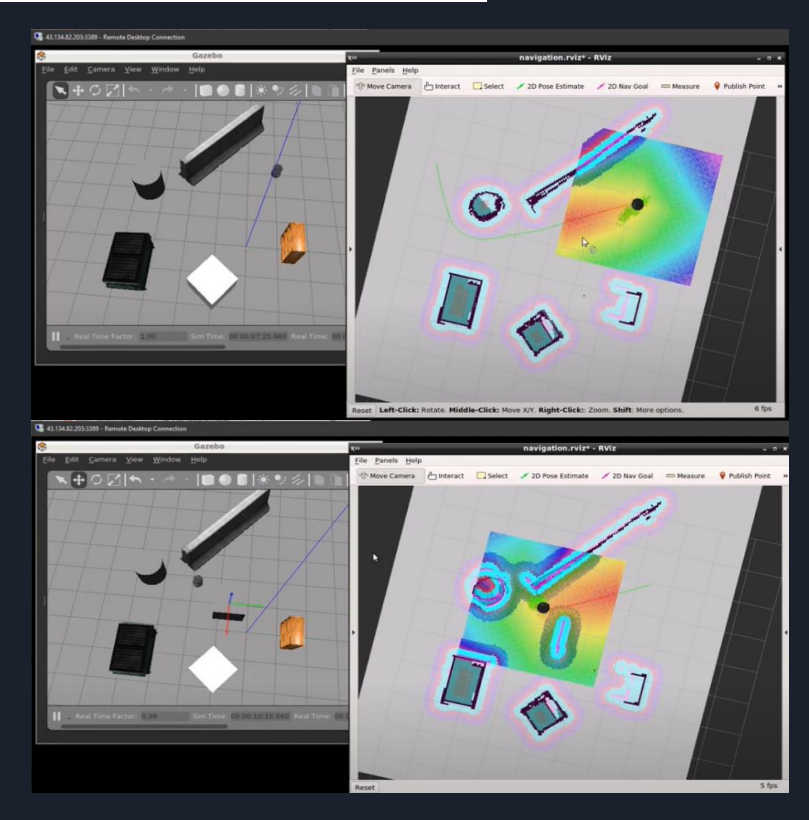

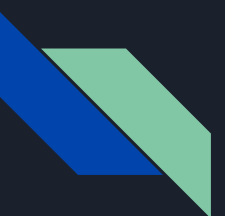

#### Összefoglalás:

RoboCup@Home Education oktatási projektét nyílt platformu kiszolgáló robot fejlesztéséhez hasznosnak tartottam. A autonom navigációs rendszer fejlesztésében nagy segítséget nyújtanak a azok ROS program csomagok amelyeknek használatát el lehet sajátítani a Online oktató tanfolyamon való részvétel.

2 fő programra fókuszáltam:

- a térképkészítéshez ajánlott "gmapping" programcsomagra amely a SLAM algoritmust használja.
- Rviz programcsomagra amely a részecskeszűrős "amcl" valószínűségi lokalizációs módszert használja.

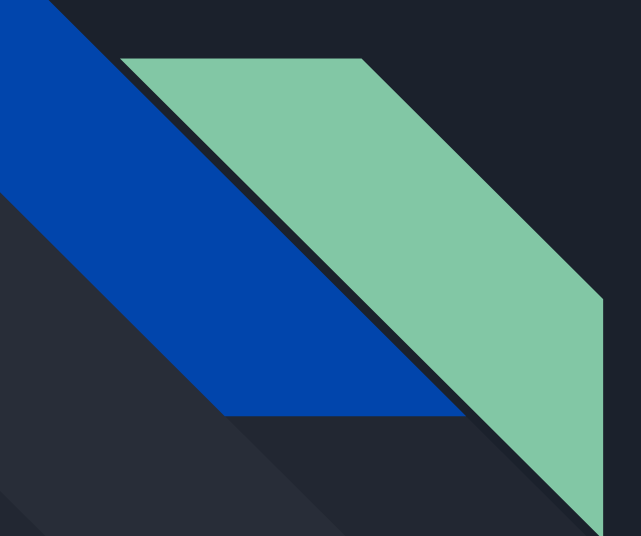

# Köszönöm a figyelmet!

Dátum: 2022.12.15